# **Cubietruck als headless Video Disk Recorder (VDR)**

# **Installation von GNU Debian 10.x aka Buster auf dem Cubietruck (ARMv7 AllWinner A20)**

### **Quellen**

- 1. <https://www.armbian.com/cubietruck/>
- 2. [https://docs.armbian.com/User-Guide\\_Getting-Started/](https://docs.armbian.com/User-Guide_Getting-Started/)
- 3. <https://wiki.debian.org/InstallingDebianOn/Allwinner>
- 4. <https://www.debinux.de/2014/12/debian-basics-mit-systemd/>
- 5. <http://www.milaw.biz/wiki/arch/cubietruck> Pimp my CubieTruck
- 6. <https://www.robert-sperling.de/mainline-kernel-fuer-cubietruck/>
- 7. <http://www.sundtek.com/>

# **Debian 10.x aka. Buster Installation**

Installation wie unter [2] beschrieben durchführen.

#### **wget**

```
https://dl.armbian.com/cubietruck/nightly/Armbian 5.97.190916 Cubietruck Deb
ian buster dev 5.3.0 minimal.7z
7z e Armbian_5.97.190916_Cubietruck_Debian_buster_dev_5.3.0_minimal.7z
sudo su
dd bs=1M
if=Armbian 5.97.190916 Cubietruck Debian buster dev 5.3.0 minimal.img
of=/dev/sdc
```
- Serielles Kabel (FTDI-Kabel) anschließen um die folgenden Schritte auf der Konsole durchführen zu können, Schnittstellenparameter: 115200 baud, 8N1
- sudo minicom -b 115200 -o -D /dev/ttyUSB0
- Cubietruck mit der neu erstellten SD-Karte booten
- ein paar Minuten warten Erste Parition der SD-Karte wird auf die komplette Größe ausgedeht
- $\bullet$  Login mit "root", PW: "1234"

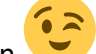

- Im neuen System umsehen
- Logout

# **Konfiguration des Grundsystems**

Erster Login: Root Password setzen und einen normalen Benutzer anlegen …

Last update: apade:<br>2020/04/15 <sup>wiki:</sup>projekte:cubietruck:cubietruck\_debian\_buster https://von-thuelen.de/doku.php/wiki/projekte/cubietruck/cubietruck\_debian\_buster?rev=1571327483 20:21

```
#login als root, PW: 1234, via SSH
ssh -l root <CUBIE-IP>
```
Zum SSH-Login ohne Passworteingabe eine SSH Schüsseldatei auf den Cubietruck kopieren

```
ssh-copy-id -i \sim/.ssh/cubietruck.wg.pub root@<CUBIE-IP>
# dann immer mit:
ssh cubietest
#
```
[install\\_system.sh](https://von-thuelen.de/doku.php/wiki/projekte/cubietruck/cubietruck_debian_buster?do=export_code&codeblock=3)

```
#!/bin/bash
# System aktualisieren und zwei wichtige Tools installieren
apt-get -y update
apt-get -y upgrade
apt-get -y install mc aptitude
#
# HostAP & WPA Support (WLAN) abschalten - wird nicht benötigt ...
systemctl stop hostapd
systemctl disable hostapd
systemctl stop wpa_supplicant
systemctl disable wpa_supplicant
#
# Zeitzone auf Europa - Berlin einstellen:
timedatectl set-timezone Europe/Berlin
# Check mit:
date
# Systemsprache auf "Deutsch" ändern damit VDRAdmin-AM auch 'schön'
aussieht und Umlaute sowohl im EPG als auch in den Aufnahmen korrekt
dargestellt werden:
sed -i 's/# de_DE.UTF-8 UTF-8/de_DE.UTF-8 UTF-8/g' /etc/locale.gen
locale-gen
update-locale LANG=de DE.UTF-8 LC MESSAGES=de DE.UTF-8
LANGUAGE=de_DE.UTF-8
sed -i 's/LC_ALL="C"/LC_ALL=de_DE.UTF-8/g' /etc/environment
echo "LANG=de_DE.UTF-8" >> /etc/environment
```
### **Netzwerkkonfiguration**

#### [install\\_network.sh](https://von-thuelen.de/doku.php/wiki/projekte/cubietruck/cubietruck_debian_buster?do=export_code&codeblock=4)

```
#!/bin/bash
# Statische Netzwerkkonfiguration --> Networkmanager abschalten - wird
bei mir nicht benötigt
```

```
systemctl stop NetworkManager
systemctl disable NetworkManager
# Netzwerkkonfiguration schreiben:
cat << EOF >> /etc/network/interfaces
auto eth0
iface eth0 inet static
     address 192.168.100.101
     broadcast 192.168.100.255
     netmask 255.255.255.0
     gateway 192.168.100.1
     dns-nameservers 192.168.100.1
EOF
# Netzwerkdienste neu starten
systemctl restart networking
systemctl restart resolvconf
```
### **NTP Server ändern**

```
# eigenen NTP Server eintragen:
grep -v '^pool' /etc/chrony/chrony.conf > /etc/chrony/chrony.tmp; echo
"server 192.168.100.1" >> /etc/chrony/chrony.tmp; mv /etc/chrony/chrony.tmp
/etc/chrony/chrony.conf
```
## **Festplatte einbinden**

mount hdd.sh

```
#!/bin/bash
# Die eindeutige ID meiner Festplatte ermitteln und damit einen Eintrag
zum mounten beim Systemstart in der ''fstab'' erstellen:
UUID=`blkid -o value -s UUID /dev/sda1`; echo "UUID=$UUID /mnt/sda1
ext4 defaults 1 1" >> /etc/fstab
#UUID=`blkid | grep -i sda1 | cut -d'"' -f2`; echo "UUID=$UUID
/mnt/sda1 ext4 defaults 1 1" >> /etc/fstab
#
# HOME-Verzeichnis umleiten damit ich mehr Platz zur Verfügung habe ;-)
mkdir -p /mnt/sda1
mount -a
mkdir -p /mnt/sda1/christoph
cd /home/
mv christoph christoph_orig
ln -s /mnt/sda1/christoph christoph
chown -R christoph:christoph /mnt/sda1/christoph
```
Last update: apade:<br>2020/04/15 <sup>wiki:</sup>projekte:cubietruck:cubietruck\_debian\_buster https://von-thuelen.de/doku.php/wiki/projekte/cubietruck/cubietruck\_debian\_buster?rev=1571327483 20:21

```
cd /home/christoph_orig
find . -depth -print | cpio -pdm --quiet ../christoph/
```
## **Installation Sundtek Treiber**

[install\\_sundtek.sh](https://von-thuelen.de/doku.php/wiki/projekte/cubietruck/cubietruck_debian_buster?do=export_code&codeblock=7)

```
#!/bin/bash
mkdir -p sundtek
cd sundtek
# Installations-Script vom Hersteller Sundtek herunter laden und
ausführen:
wget http://www.sundtek.de/media/sundtek_netinst.sh
chmod +x sundtek_netinst.sh
./sundtek_netinst.sh -easyvdr -nolirc
/opt/bin/mediaclient --dtvtransfermode=bulk -d
/dev/dvb/adapter0/frontend0
# Reconnect Tuner #1
/opt/bin/mediaclient --dtvtransfermode=bulk -d
/dev/dvb/adapter1/frontend0
# Reconnect Tuner #2
#
# VDR erneut starten wenn DVB-Tuner Treiber geladen sind:
echo "device attach=service vdr restart" >> /etc/sundtek.conf
```
# **VDR installieren**

[install\\_vdr.sh](https://von-thuelen.de/doku.php/wiki/projekte/cubietruck/cubietruck_debian_buster?do=export_code&codeblock=8)

```
#!/bin/bash
# VDR, StreamDev-Server, VNSI-Plugin, EPGSearch und VDRAdmin-AM
installieren:
apt-get -y install vdr vdr-plugin-streamdev-server vdr-plugin-
vnsiserver vdradmin-am vdr-plugin-epgsearch w-scan
# VDR stoppen damit weitere Änderungen an den Konfigurationsdateien
erfolgen können.
/etc/init.d/vdr stop
```
# **VDR Konfiguration**

#### [configure\\_vdr.sh](https://von-thuelen.de/doku.php/wiki/projekte/cubietruck/cubietruck_debian_buster?do=export_code&codeblock=9)

```
# Verzeichnis für die Aufnahmen anlegen
mkdir -p /mnt/sda1/video0
chown -R vdr:vdr /mnt/sda1/video0/
chmod g+w /mnt/sda1/video0/
# VDR Konfigurationsdateien (nach-) bearbeiten:
sed -i 's/ENABLED="0"/ENABLED="1"/g' /etc/default/vdradmin-am
sed -i 's/UpdateChannels = 5/UpdateChannels = 0/g'
/var/lib/vdr/setup.conf
sed -i 's/--video=\/var\/lib\/video/--video=\/mnt\/sda1\/video0/g'
/etc/vdr/conf.d/00-vdr.conf
sed -i 's/--lirc/#--lirc/g' /etc/vdr/conf.d/00-vdr.conf
sed -i 's/--vfat/#--vfat/g' /etc/vdr/conf.d/00-vdr.conf
# Aktionen im Anschluss einer Aufnahme: Zugriffsrechte ändern:
cp /etc/vdr/recording-hooks/R90.custom /etc/vdr/recording-
hooks/R90.custom_orig
sed -i '/ENDED/a \ \ \ \ \ \ \ \ chmod -R g+w $2/..'
/etc/vdr/recording-hooks/R90.custom
# Konfiguration von VDRAdmin-AM anpassen:
sed -i 's/PASSWORD = linvdr/PASSWORD = vdr/g' /var/lib/vdradmin-
am/vdradmind.conf
sed -i 's/USERNAME = linvdr/USERNAME = vdr/g' /var/lib/vdradmin-
am/vdradmind.conf
if [[ -z `grep -w "LANG" /var/lib/vdradmin-am/vdradmind.conf` ]]; then
   echo "LANG = de_DE.utf8" >> /var/lib/vdradmin-am/vdradmind.conf
else
  sed -i 's/LANG = en US.utf8/LANG = de DE.utf8/g' /var/lib/vdradmin-
am/vdradmind.conf
  sed -i 's/LANG = /LANG = de DE.utf8/g' /var/lib/vdradmin-
am/vdradmind.conf
fi
sed -i 's/SERVERHOST = ::/SERVERHOST = 0.0.0.0/g' /var/lib/vdradmin-
am/vdradmind.conf
if [[ -z `grep -w "LOCAL_NET" /var/lib/vdradmin-am/vdradmind.conf` ]];
then
  echo "LOCAL NET = 192.168.0.0/16" >> /var/lib/vdradmin-
am/vdradmind.conf
else
  sed -i 's/LOCAL NET = 0.0.0.0\sqrt{32}/L0CAL NET = 192.168.0.0\sqrt{16}/g'/var/lib/vdradmin-am/vdradmind.conf
fi
echo "VIDEODIR = /mnt/sda1/video0" >> /var/lib/vdradmin-
am/vdradmind.conf
```
Christophs DokuWiki - https://von-thuelen.de/

echo "TM\_MARGIN\_BEGIN =  $10" >> /var/lib/vdradmin-am/vdradmind.comf$ **sed** -i 's/GUEST ACCOUNT =  $0$ /GUEST ACCOUNT =  $1/q'$  /var/lib/vdradminam/vdradmind.conf echo "PASSWORD GUEST = gast" >> /var/lib/vdradmin-am/vdradmind.conf echo "USERNAME\_GUEST = gast" >> /var/lib/vdradmin-am/vdradmind.conf *# Lokale Netzwerke zulassen:* echo "192.168.0.0/16" >> /etc/vdr/svdrphosts.conf **sed** -i 's/#192.168.100.0\/24/192.168.0.0\/16/g' /etc/vdr/plugins/streamdevhosts.conf **sed** -i 's/192.168.0.0\/24/192.168.0.0\/16/g' /etc/vdr/plugins/vnsiserver/allowed\_hosts.conf

## **Sendersuchlauf manuell starten**

**sudo su** *#apt-get install w-scan # w\_scan -fc -c DE >> /root/channels.conf* w\_scan -fc -c DE >> /root/`**date** +%Y%m%d`\_channels.conf

### **angepasste Kanalliste verwenden**

Kanalliste kopieren nach /var/lib/vdr/channels.conf

#### mk channels conf.sh

```
#!/bin/bash
# Backup der Originl-Kanalliste anlegen:
cp /var/lib/vdr/channels.conf /var/lib/vdr/channels_`date +%Y%m%d`.conf
# meine persönliche Kanalliste erstellen:
cat << EOF > /var/lib/vdr/channels.conf
Das Erste
HD;ARD:330000:M256:C:6900:5101=27:0;5102=@106,5103=@106:5104;5105:0:111
00:1:1051:0
ZDF
HD;ZDFvision:450000:M256:C:6900:6110=27:0;6120=@106,6121=@106,6123=@106
:6130;6131:0:11110:1:1079:0
NDR FS NDS
HD;ARD:458000:M256:C:6900:5221=27:0;5222=@106,5223=@106:5224;5225:0:103
27:1:1073:0
SAT.1;Digital
Free:122000:M64:C:6900:2701=2:2702=ger@3;2703=@106:2704:0:53626:61441:1
0000:0
```
RTL;Digital Free:122000:M64:C:6900:1401=2:1402=ger@3;1403=@106:1404;6261:0:53601:61 441:10000:0 ProSieben;Digital Free:442000:M256:C:6900:2201=2:2202=ger@3;2203=@106:2204:0:53621:61441: 10008:0 VOX;Digital Free:394000:M256:C:6900:1701=2:1702=ger@3:1704;1700:0:53604:61441:10003 :0 kabel eins;Digital Free:442000:M256:C:6900:2301=2:2302=ger@3:2304:0:53622:61441:10008:0 kabel eins Doku;Digital Free:610000:M64:C:6900:1511=2:1512=ger@3:1514:0:50122:61441:10021:0 3sat HD;ZDFvision:562000:M256:C:6900:6691=27:0;6692=@106,6693=@106,6697=@106 :6694;6690:0:11150:61441:10017:0 arte HD;ARD:418000:M256:C:6900:6661=27:0;6662=@106,6663=@106,6669=@106:6664; 6665,6666:0:11120:61441:10014:0 PHOENIX HD;ARD:474000:M256:C:6900:581=27:0;582=@106,583=@106:584:0:10331:61441: 10009:0 zdf neo HD;ZDFvision:474000:M256:C:6900:541=27:0;542=@106,543=@106,547=@106:544 ;540:0:11130:61441:10009:0 ZDFinfo HD;ZDFvision:450000:M256:C:6900:6710=27:0;6720=@106,6721=@106,6723=@106 :6730;6731:0:11170:1:1079:0 tagesschau24 HD;Digital Free:586000:M256:C:6900:1221=27:0;1222=@106,1223=@106:1224:0:50062:6144 1:10018:0 n-tv;Digital Free:394000:M256:C:6900:1901=2:1902=ger@3,1903=qaa@4:1904:0:53606:61441 :10003:0 N24 Doku;Digital Free:610000:M64:C:6900:1471=2:1472=ger@3:1474:0:51037:61441:10021:0 ONE HD;Digital Free:570000:M256:C:6900:1721=27:0;1722=@106,1723=@106:1724;1720:0:10376 :61441:10023:0 ARD alpha HD;Digital Free:586000:M256:C:6900:1211=27:0;1212=@106,1213=@106:1214;1210:0:50061 :61441:10018:0 KiKA HD;ZDFvision:474000:M256:C:6900:431=27:0;432=@106,433=@106:434;430:0:11 160:61441:10009:0 TOGGO plus;Digital Free:402000:M256:C:6900:591=2:592=ger@3:0:0:53326:61441:10002:0 ProSieben MAXX;Digital Free:562000:M256:C:6900:6431=2:6432=ger@3;6433=@106:6434:0:53009:61441: 10017:0 Welt der Wunder TV;Digital

Last

```
update:
apade:<br>2020/04/15 <sup>wiki:</sup>projekte:cubietruck:cubietruck_debian_buster https://von-thuelen.de/doku.php/wiki/projekte/cubietruck/cubietruck_debian_buster?rev=1571327483
20.21
```

```
Free:610000:M64:C:6900:1421=2:1422=ger@3:0:0:51043:61441:10021:0
BR Fernsehen Süd
HD;ARD:338000:M256:C:6900:5201=27:0;5202=@106,5203=@106:5204;5205:0:103
25:1:1101:0
SR Fernsehen HD;Digital
Free:586000:M256:C:6900:1271=27:0;1272=@106,1273=@106:1274;1270:0:50064
:61441:10018:0
rbb Berlin
HD;ARD:450000:M256:C:6900:5311=27:0;5312=@106,5313=@106:5314;5315:0:103
51:1:1079:0
NDR FS HH
HD;ARD:338000:M256:C:6900:5241=27:0;5242=@106,5243=@106:5244;5245:0:103
29:1:1101:0
MDR Sachsen
HD;ARD:338000:M256:C:6900:5321=27:0;5322=@106,5323=@106:5324;5325:0:103
52:1:1101:0
SWR RP
HD;ARD:330000:M256:C:6900:5131=27:0;5132=@106,5133=@106:5134;5135:0:103
04 1 1051 0
WDR HD
Köln;ARD:330000:M256:C:6900:5501=27:0;5502=@106,5503=@106:5504;5505:0:2
8325:1:1051:0
hr-fernsehen
HD;ARD:418000:M256:C:6900:6551=27:0;6552=@106,6553=@106:6554;6550:0:103
55:61441:10014:0
sixx;Digital
Free:442000:M256:C:6900:1181=2:1182=ger@3:1184:0:50700:61441:10008:0
TELE 5;Digital
Free:442000:M256:C:6900:411=2:412=ger@3:414:0:53002:61441:10008:0
SUPER RTL;Digital
Free:394000:M256:C:6900:1501=2:1502=ger@3:1504;1500:0:53602:61441:10003
:0
RTL II;Digital
Free:394000:M256:C:6900:1601=2:1602=ger@3:1604;1600:0:53603:61441:10003
:0
DMAX;Digital
Free:466000:M256:C:6900:2291=2:2292=ger@3:2294:0:53617:61441:10007:0
SAT.1 Gold;Digital
Free:538000:M256:C:6900:2431=2:2432=deu@3:2434:0:53324:61441:10022:0
EOF
```
**chown** vdr:vdr /var/lib/vdr/channels.conf

# **Radiorecorder mit Web-GUI**

```
sudo su
apt-get -y install lighttpd streamripper at
systemctl status lighttpd
usermod -G vdr -a www-data
# PHP7.x
apt-get -y install php-common php-cgi php
lighty-enable-mod fastcgi
service lighttpd force-reload
lighty-enable-mod fastcgi-php
service lighttpd force-reload
systemctl restart lighttpd
echo "<?php phpinfo(); ?>" >> /var/www/html/phpinfo.php
# Im Browser öffnen: http://VDR-IP/phpinfo.php
# www-data aus /etc/at.deny entfernen
sed -i -e '/www-data/d' /etc/at.deny
cd \simwget
https://netcologne.dl.sourceforge.net/project/radiorecwebgui/0.3.x/radioreco
rder_0.3.1.tar.gz
tar xfz radiorecorder_0.3.1.tar.gz
mkdir -p /var/www/html/radiorecorder
cp -R radiorecorder_0.3.1/* /var/www/html/radiorecorder/
touch /var/www/html/radiorecorder/res/streams.txt
```
# **/var/www/html/radiorecorder/res/streams.txt**

[streams.txt](https://von-thuelen.de/doku.php/wiki/projekte/cubietruck/cubietruck_debian_buster?do=export_code&codeblock=13)

```
NDR2;http://ndr-ndr2-niedersachsen.cast.addradio.de/ndr/ndr2/niedersach
sen/mp3/128/stream.mp3
NDR
Kultur;http://ndr-ndrkultur-live.cast.addradio.de/ndr/ndrkultur/live/mp
3/128/stream.mp3
NDR
Info;http://ndr-ndrinfo-niedersachsen.cast.addradio.de/ndr/ndrinfo/nied
ersachsen/mp3/128/stream.mp3
N -Joy;http://ndr-njoy-live.cast.addradio.de/ndr/njoy/live/mp3/128/stream.
mp3
NDR
Blue;http://ndr-ndrblue-live.cast.addradio.de/ndr/ndrblue/live/mp3/128/
stream.mp3
NDR
Plus;http://ndr-ndrplus-live.cast.addradio.de/ndr/ndrplus/live/mp3/128/
stream.mp3
```
**chown** -R www-data:www-data /var/www/html/ **mkdir** /mnt/sda1/video0/radiorecorder **chown** -R vdr:vdr /mnt/sda1/video0/radiorecorder/ **chmod** -R g+**w** /mnt/sda1/video0/radiorecorder/ systemctl restart lighttpd *# Im Browser öffnen: http://<VDR-IP/radiorecorder/*

## **/var/www/html/radiorecorder/res/settings.php**

#### [settings.php](https://von-thuelen.de/doku.php/wiki/projekte/cubietruck/cubietruck_debian_buster?do=export_code&codeblock=15)

```
<?php
class Settings {
   public static $siteRoot = '/var/www/html/radiorecorder';
   public static $recordedFilesDestination =
'/mnt/sda1/video0/radiorecorder';
   public static $language = 'de'; //"de" for german or "en" for english
   public static $locale = 'C'; // default is "C"; other possible
locales: "de_AT.UTF-8" to enable all corresponding characters for the
filename
   public static $defaultStreamripperParams = ''; // adds streamripper
params to each call
   public static $addDatePrefixToFilename = null; // prefix format
(e.g. 'Y-m-d') or null if no prefix to add
   public static $postCommand = ''; // command to be executed after
the recording is finished
   public static $logThreshold = 3; //Level of log messages, possible
values : LEVEL_DEBUG=4, LEVEL_INFO=3, LEVEL_WARN=2, LEVEL_ERROR=1
}
?>
```
# **SAMBA installieren und einrichten**

```
apt-get -y install samba cifs-utils
adduser christoph
smbpasswd -a christoph
usermod -G vdr -a christoph
adduser gast
smbpasswd -a gast
```
systemctl restart smbd

### **Samba Konfiguration**

```
cp /etc/samba/smb.conf /etc/samba/smb.conf_orig
mcedit /etc/samba/smb.conf
```
#### [smb.conf](https://von-thuelen.de/doku.php/wiki/projekte/cubietruck/cubietruck_debian_buster?do=export_code&codeblock=18)

```
#======================= Global Settings =======================
[global]
  workarrow = WGserver string = \frac{1}{6}h server
  wins support = no
    wins server = 192.168.100.1
   dns prox_y = no name resolve order = lmhosts host wins bcast
    unix extensions = no
#### Networking ####
; interfaces = 127.0.0.0/8 eth0
; bind interfaces only = yes
#### Logging ####
    log file = /var/log/samba/log.%m
# Cap the size of the individual log files (in KiB).
   max log size = 1000syslog = 0panic action = /usr/share/samba/panic-action \%d
####### Authentication #######
   security = user encrypt passwords = true
    passdb backend = tdbsam
    obey pam restrictions = yes
    unix password sync = yes
    passwd program = /usr/bin/passwd %u
    passwd chat = *Enter\snew\s*\spassword:* %n\n
*Retype\snew\s*\spassword:* *n\n *password\supdated\ssuccessfully* .
    pam password change = yes
   map to guest = bad user
#======================= Share Definitions =======================
[homes]
    comment = Home Directories
    browseable = yes
```

```
 writeable = yes
  read only = no
  create mask = 0700directory mask = 0700 valid users = %S
[Aufnahmen]
   comment = VDR Aufnahmen
  path = /mnt/sda1/video0 browseable = yes
   writeable = yes
  read only = no
   #create mask = 0700
   #directory mask = 0700
   #valid users = %S
  create mask = 0664directory mask = 0775 force group = users
   follow symlinks = yes
   wide links = yes
 load printers = no
 printing = bsd
printcap name = /\text{dev}/\text{null} disable spoolss = yes
```
# **Alles zusammen in einem Script...**

```
wget -O install_all.sh
"https://www.von-thuelen.de/doku.php/wiki/projekte/cubietruck/cubietruck_deb
ian_buster?do=export_code&codeblock=19" && chmod +x install_all.sh &&
./install all.sh
```

```
install_all.sh
```

```
#!/bin/bash
echo "Lade Installations-Scripte herunter ..."
wget -O install_system.sh
"https://www.von-thuelen.de/doku.php/wiki/projekte/cubietruck/cubietruc
k_debian_buster?do=export_code&codeblock=3" && chmod +x
install_system.sh
wget -O install_network.sh
"https://www.von-thuelen.de/doku.php/wiki/projekte/cubietruck/cubietruc
k_debian_buster?do=export_code&codeblock=4" && chmod +x
install_network.sh
```
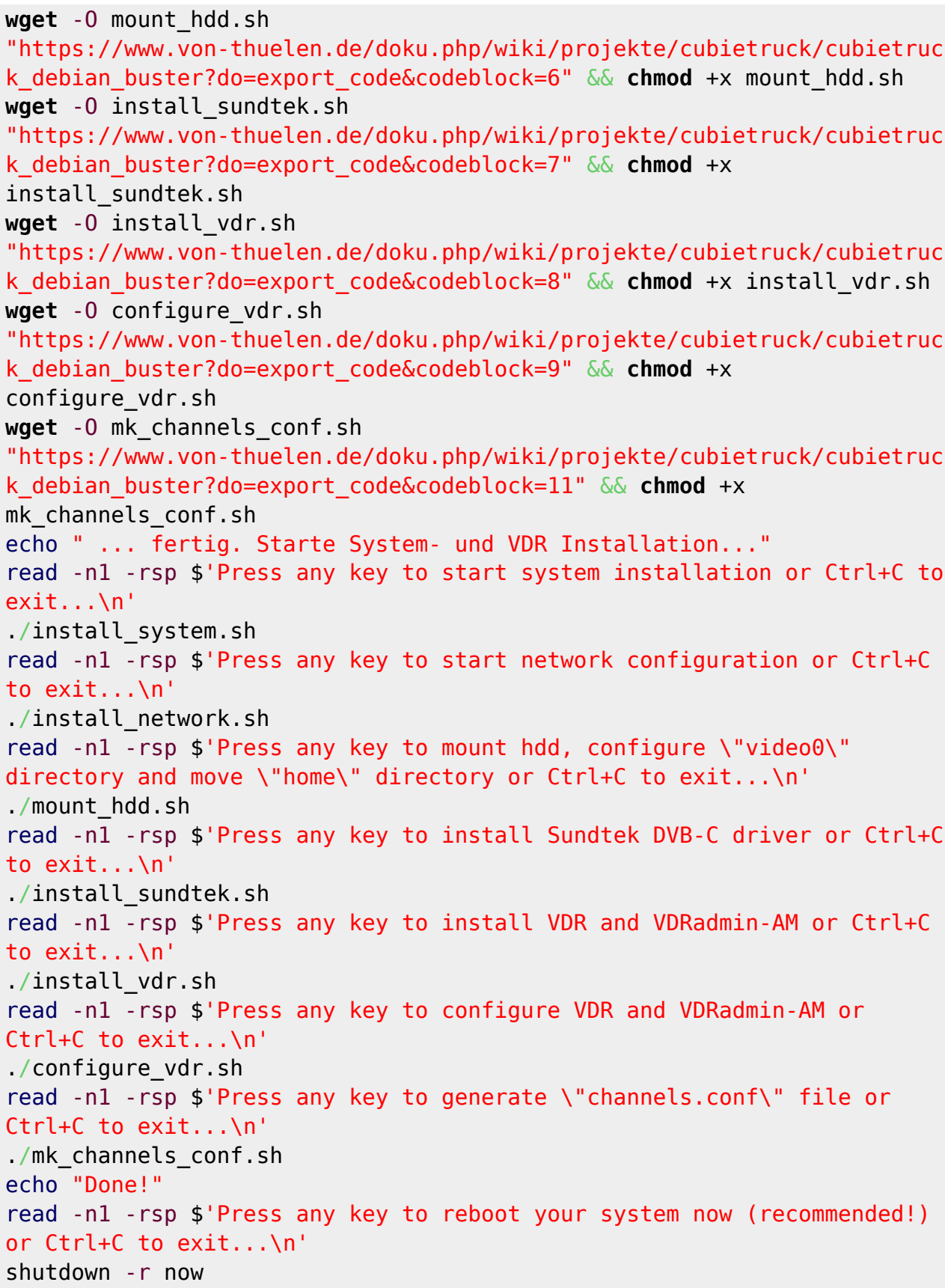

update: 2020/04/15 20:21 wiki:projekte:cubietruck:cubietruck\_debian\_buster https://von-thuelen.de/doku.php/wiki/projekte/cubietruck/cubietruck\_debian\_buster?rev=1571327483

From: <https://von-thuelen.de/> - **Christophs DokuWiki**

Permanent link: **[https://von-thuelen.de/doku.php/wiki/projekte/cubietruck/cubietruck\\_debian\\_buster?rev=1571327483](https://von-thuelen.de/doku.php/wiki/projekte/cubietruck/cubietruck_debian_buster?rev=1571327483)**

Last update: **2020/04/15 20:21**

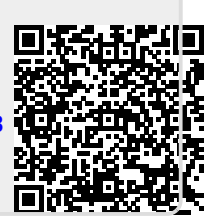